# **1 はじめに**

# **1.1 特定 DTC 照会アプリとは**

特定 DTC 照会アプリ(以降、「アプリ」と記載)は、車両が OBD 検査の対象であるか確認を行い、車両や OBD 検査用サーバーと通信して OBD 検査の合否を判定するためのアプリケーションです。

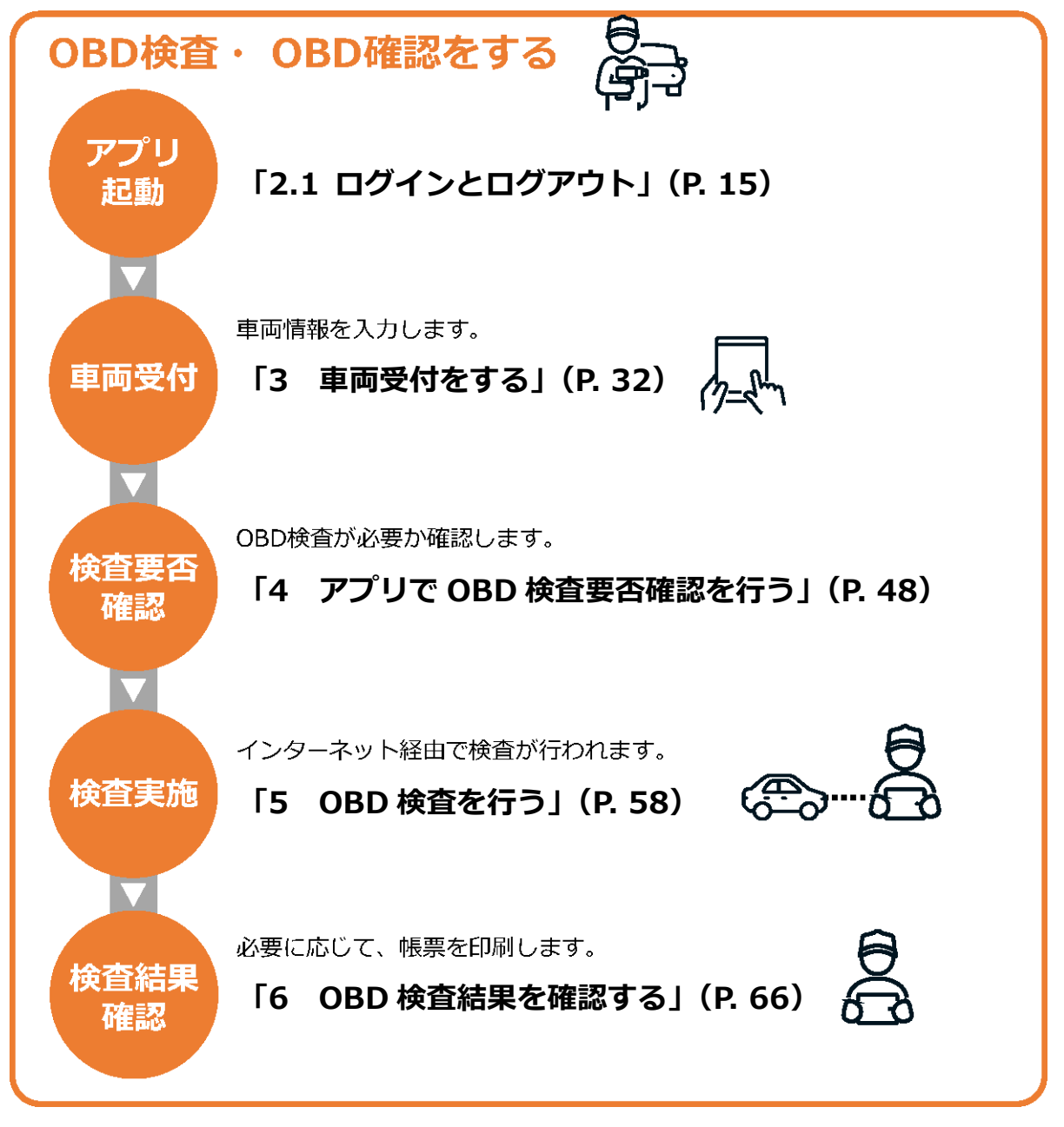

アプリは、システムのメンテナンス時間を除き、24 時間 365 日利用できます。

**メモ** システムのメンテナンス時間は、あらかじめメニュー画面の「お知らせ」で通知されます。「お 知らせ| の確認方法については、 ■■メニュー画面から操作する| (P. 24) を参照してくだ さい。

### ■ OBD 検査とは

OBD 検査とは、自動運転技術などに用いられる電子制御装置が適切に機能しているかを確認する検査です。 国の定める自動車検査の検査項目として、2024 年 10 月以降に新たに追加されます。

# **メモ**

- OBD 検査の対象となる車両は、国産車は 2021 年 10 月 1 日以降の新型車(フルモデル チェンジ車)、輸入車は 2022 年 10 月 1 日以降の新型車(フルモデルチェンジ車)です。
- OBD 検査の対象となる車両の車検証には、「OBD 検査対象車」(電子車検証の場合は「OBD 検査対象」)などの記載があります。ただし、以下の場合、OBD 検査対象車であっても OBD 検査不要と判定されます。
	- 検査日が令和 6 年 9 月 30 日以前(輸入車は令和 7 年 9 月 30 日以前)である
	- 検査日が型式指定年月日から2年を経過していない
	- 検査日が初度登録年月または初度検査年月の前月の末日から起算して 10 ヶ月を経過して いない

### **■OBD 検査の実施時期**

OBD 検査の対象となる車両であっても、OBD 検査を実施しなくてもよい期間と、検査項目として OBD 検 査が適用となる時期が法令により定められています。OBD 検査が必要かどうかについては、アプリまたは OBD 検査結果参照システムで確認してください。

### **■OBD 検査モードと OBD 確認モード**

アプリには、以下のとおり OBD 検査モードと OBD 確認モードの 2 種類の検査種別 (モード) があります。

OBD 検査モードと OBD 確認モードの操作手順に大きな違いはありませんが、用途・利用者に応じて使い 分けます。

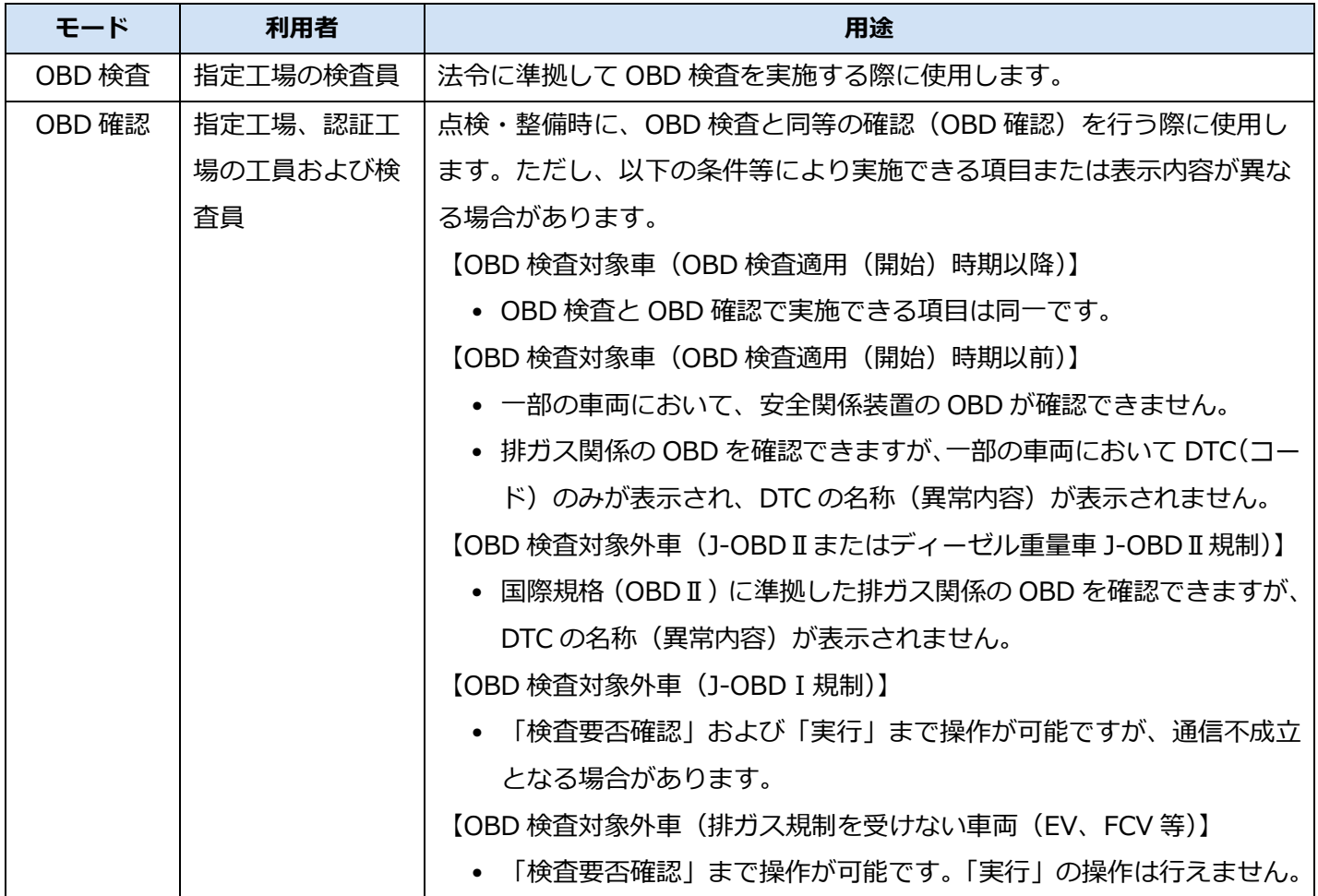

### **メモ**

参考(排ガス規制の適用年)

<J-OBDⅡ規制車(現 WLTP-OBD 規制車)>~車両総重量 3.5t以下のガソリン・LPG 車~ 新型車:平成 20 年 10 月以降

継続生産車、輸入車:平成 22 年 9 月以降

<ディーゼル重量車 J-OBDⅡ規制車>~車両総重量 3.5t超のディーゼル車~

新型車:令和2年 10 月以降(※)

継続生産車:令和3年 9 月以降(※)

※車体の形状または車両総重量により適用時期が異なるが、適用のもっとも遅い時期を記載

### **コンプログラミ**

本マニュアルでは、OBD 検査モードの画面と操作手順を説明しています。 必要に応じて OBD 確認モードに読み替えてください。

### ■アプリの機能

#### **OBD 検査で使用する機器などの設定**

車両との通信に使用する検査用スキャンツールや、車検証の読み取りに使用する二次元コードリーダなど の設定状況を確認・変更できます。

#### **OBD 検査の実施**

入力した車両情報をもとに、OBD 検査が必要・不要の確認後、OBD 検査を実施します。 OBD 検査では、検査用スキャンツールを介して車両から特定 DTC 等の情報を読み取り、アプリに合否判定 の結果を表示します。

#### **OBD 検査結果の出力**

アプリで行った OBD 検査の詳細な結果を、帳票(PDF 形式)や CSV 形式のファイルで出力できます。帳 票で保存したファイルは、結果帳票として印刷して自動車使用者の方に渡す場合などにお使いいただけま す。CSV は外部システムへの取り込みなどの目的に利用できます。

#### **検査に用いる付帯情報の閲覧**

入力した車両の諸元情報やリコール情報が閲覧できます。

なお、以下のように付帯情報が閲覧できない場合があります。

- 車名コードが特定できない場合:リコール情報が閲覧できない
- 類別区分番号が特定できない場合:諸元情報が閲覧できない

# **1.2 必要な機器や書類、アプリを使う前の作業**

# **■アプリの動作環境**

アプリは Windows がインストールされた PC またはタブレットにインストールして使います。Windows がインストールされた PC またはタブレットは、以下の動作環境を満たす必要があります。

- CPU  $1$ GHz  $\&$   $\vdash$
- メモリ 2GB 以上
- ディスク C ドライブ空き容量1GB 以上
- OS Microsoft Windows 10 以上
- **メモ** バージョンの詳細については OBD 検査ポータルを参照してください。 • ソフトウェア .NET Framework 4.6.2 以上 Microsoft Visual C++再頒布可能パッケージ (x86) (2017 以上) 32bit 版 **メモ** ソフトウェアのバージョンを確認するには、Windows のスタートボタン→「設 定」→「アプリ」→「アプリと機能」の順に選択し、確認したいソフトウェアを 選択します。
- ネットワーク通信 有線または無線でインターネット接続が可能であること

# ■**アプリで OBD 検査を行うための条件**

アプリで OBD 検査を行うためには、以下の条件があります。

- アプリを使っている(起動している)間は、インターネットを常に接続状態にしていること
- 検査用スキャンツールの端末 (Windows がインストールされた PC またはタブレット) に、アプリが インストールされていること。アプリのインストールについては、 「7.6 アプリをインストールし たいとき」を参照してください。
- 検査用スキャンツールの端末に、1 つの Windows ユーザーにつき、1 つのクライアント証明書がイン ストールされていること。クライアント証明書のインストールについては、管理責任者または統括管 理責任者に確認してください。( ■『利用者管理システム 操作マニュアル』を参照)
- 検査用スキャンツールの端末に、検査用スキャンツールの技術基準に適合する VCI ドライバがインス トールされていること。VCI ドライバのインストールについては、各スキャンツールメーカーの取扱 説明書を参照してください。
- 特定 DTC 照会アプリは、Administrator ユーザーの Windows ユーザーはご利用いただけません。 お使いの Windows ユーザーが Administrator ユーザーだった場合は、新しい Windows ユーザーを 作成のうえ、検査用スキャンツールをご利用ください。

### ■ OBD 検査に必要なもの

アプリを利用して OBD 検査を行うには、以下の機器や書類が必要です。

#### **必須**

● 車検証または電子車検証

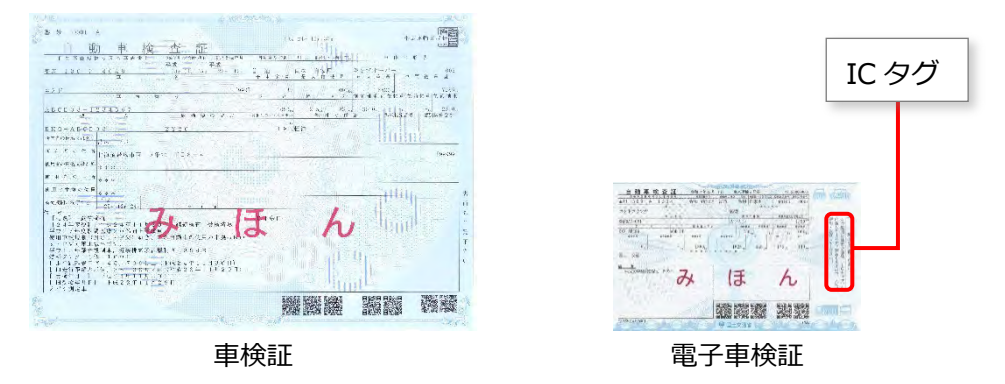

検査用スキャンツール

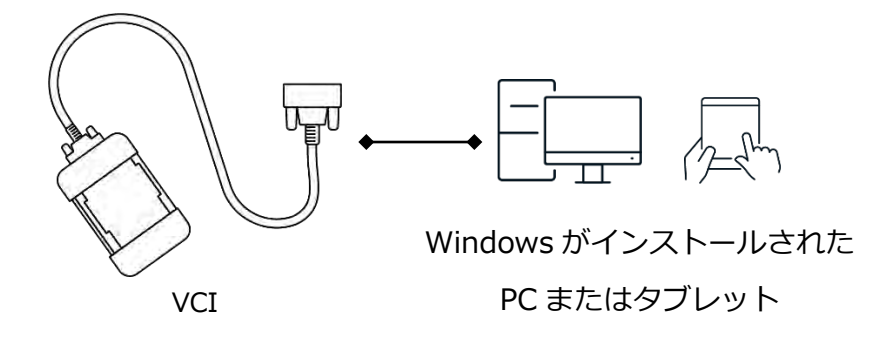

車両

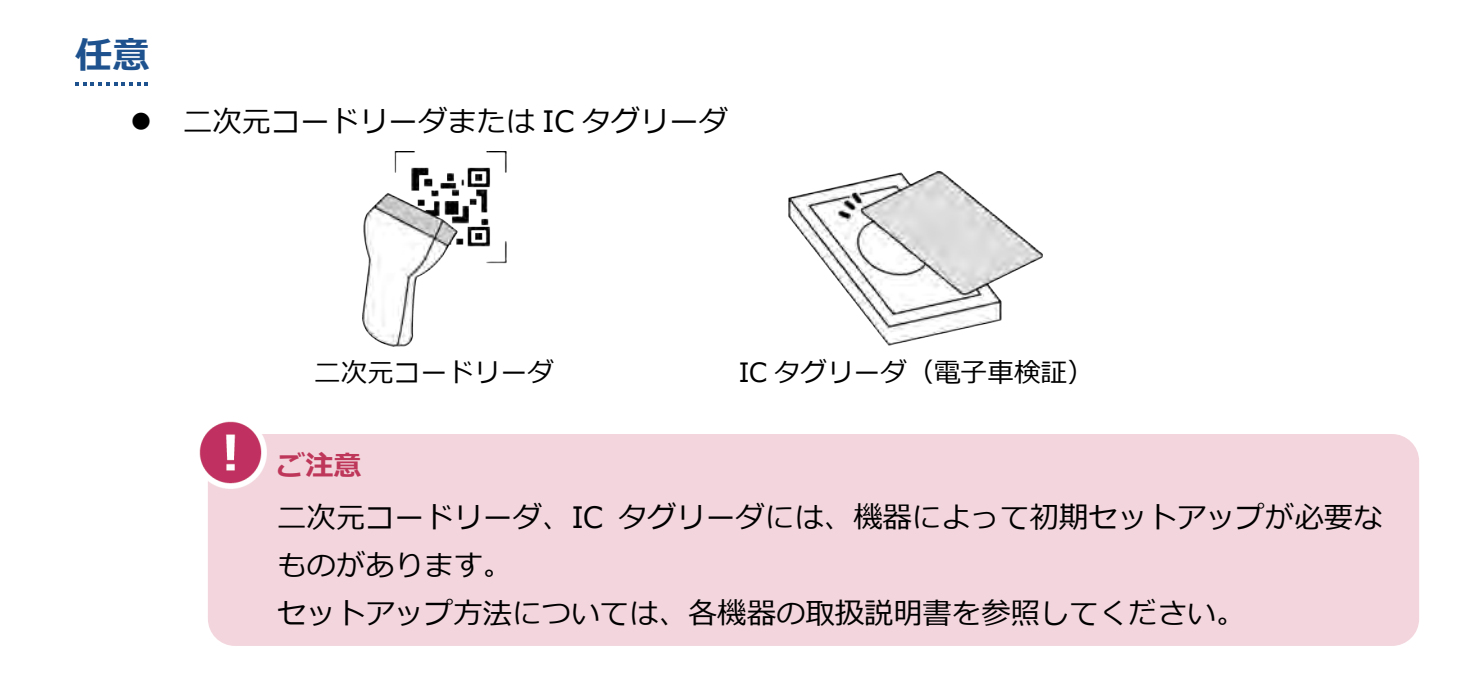

### **■アプリを使う前の確認**

以下の作業や確認が行われていることをチェックしてください。

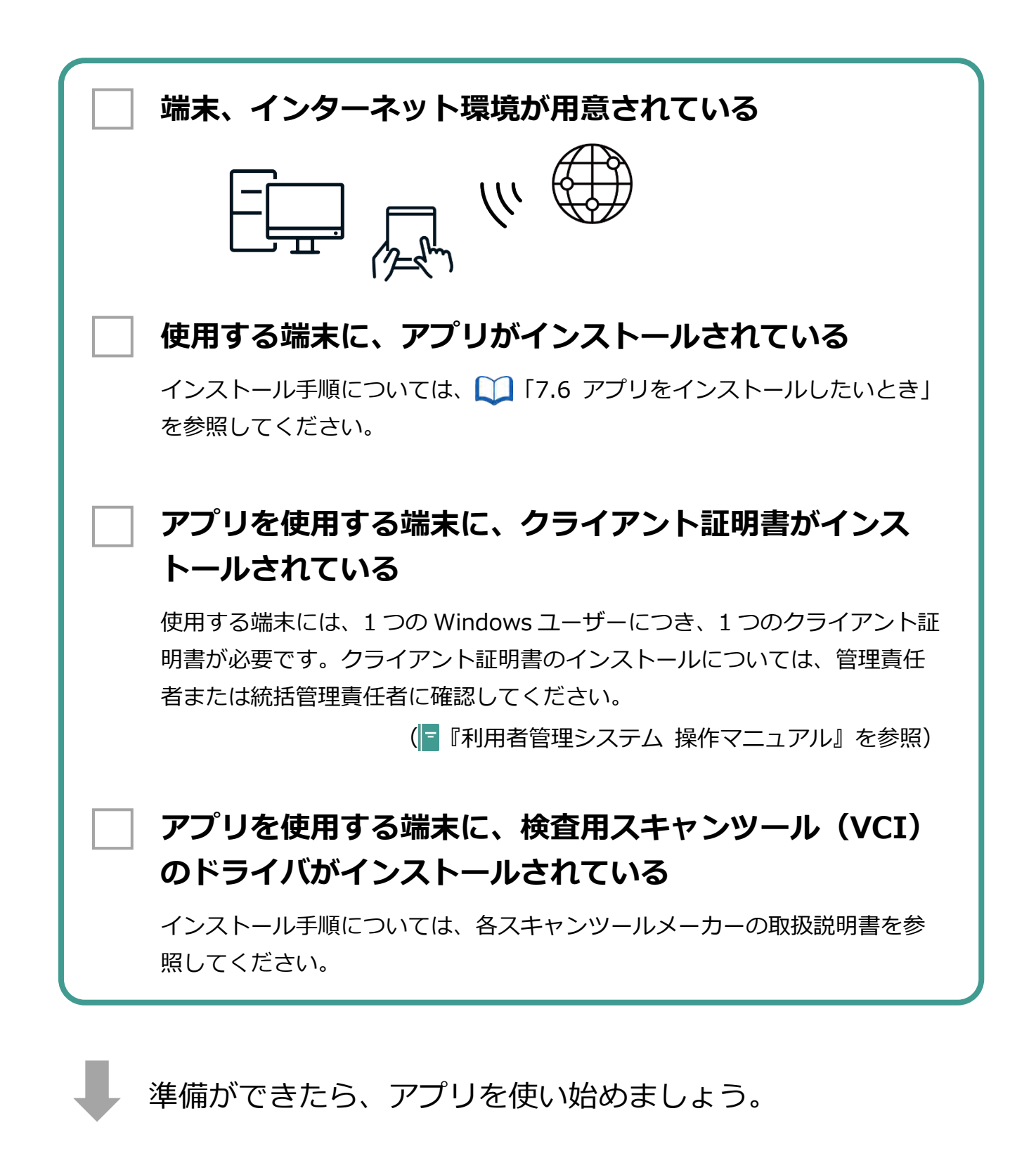